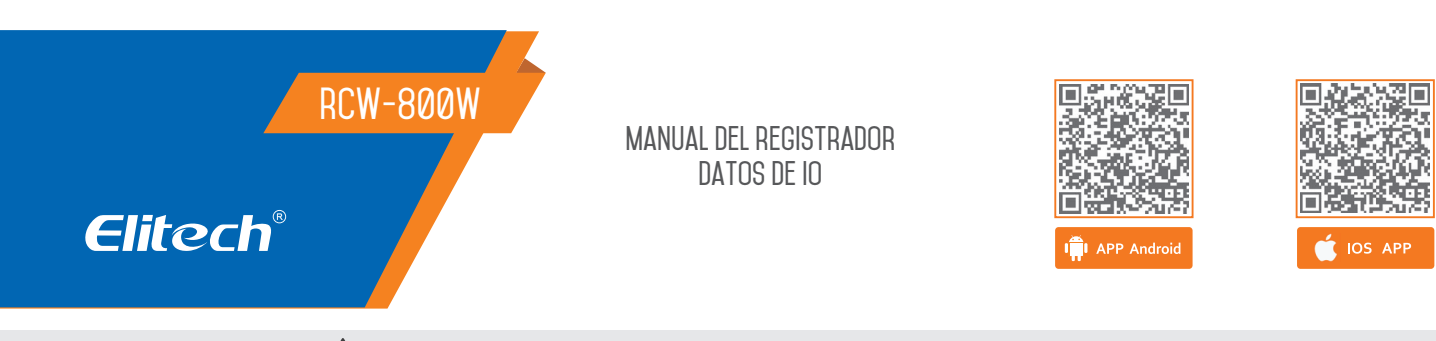

# **Recomendaciones de seguridad**

- 
- No se permite la desconexión o sobrecarga del relé; Todos los cambios de conexión deben realizarse con la alimentación apagada.
- 
- Advertencia: La caja de control no se puede u�lizar en agua o en ambientes excesivamente húmedos, ni en circunstancias de alta temperatura o fuertes interferencias electromagnéticas o alta corrosión.
- Peligro: Distinga entre el cable del sensor y la línea de alimentación de la interfaz del relé de salida. Atención: La tensión de alimentación debe ser compatible con la tensión marcada en la caja de control con su estabilidad garantizada;
	- Se recomienda mantener el cable del sensor adecuadamente alejado de la línea eléctrica para evitar posibles interferencias.
	- U�lice cables redondos de especificaciones CATS (CAT.SE 24 AWG) o superiores con una longitud máxima de restricción de 200 metros para garan�zar una comunicación normal entre el panel de control principal y el tablero de visualización a distancia.

### **1.DESCRIPCIÓN**

La serie RCW-800W es una grabadora mucho que se comunica a través de una red WIFI, que se utiliza para monitorear, registrar, alarmar y cargar datos de temperatura/humedad en tiempo real. El registrador se compone principalmente de un sensor de temperatura/humedad y un instrumento anfitrión. Transmite directamente el valor medido a la nube fría Elitech a través de la red Wi-Fi y puede almacenarse en la nube fría Elitech en cualquier momento y en cualquier lugar a través de teléfonos móviles y PC con funciones de acceso a Internet. Visualice y analice datos en la nube. Una vez superado el límite, la alarma se puede enviar a tiempo mediante SMS, correo electrónico, voz y otros métodos.

#### **2. RECURSOS**

• Tamaño pequeño, forma elegante, diseño de bandeja magné�ca.

- fácil de instalar
- Pantalla TFT a color de gran tamaño;
- Batería de li�o recargable incorporada que aún puede proporcionar carga de datos en tiempo real durante mucho tiempo después de un corte de energía;
- El producto es apto para almacenes, cámaras frigoríficas, camiones. refrigerados, armarios frigoríficos, botiquines, laboratorios congeladores y otros escenarios.

#### **3. INTERFAZ DEL PRODUCTO**

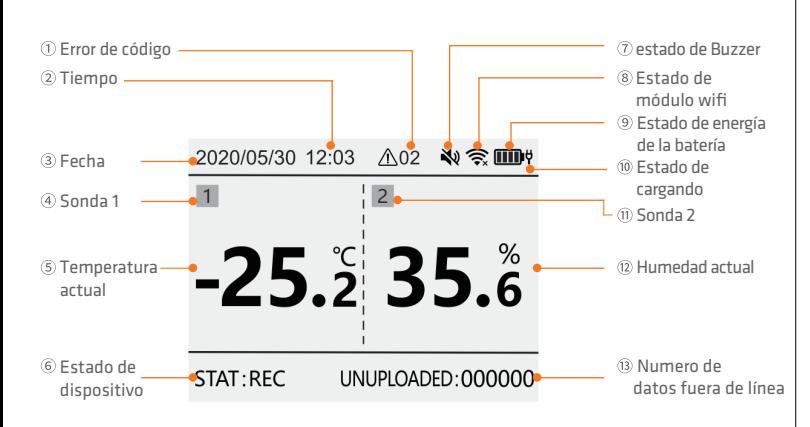

\*Cuando la temperatura y la humedad son superiores al límite superior, el valor de la pantalla se volverá rojo; cuando la temperatura y la humedad sean inferiores al límite inferior, el valor de la pantalla se mostrará en azul.

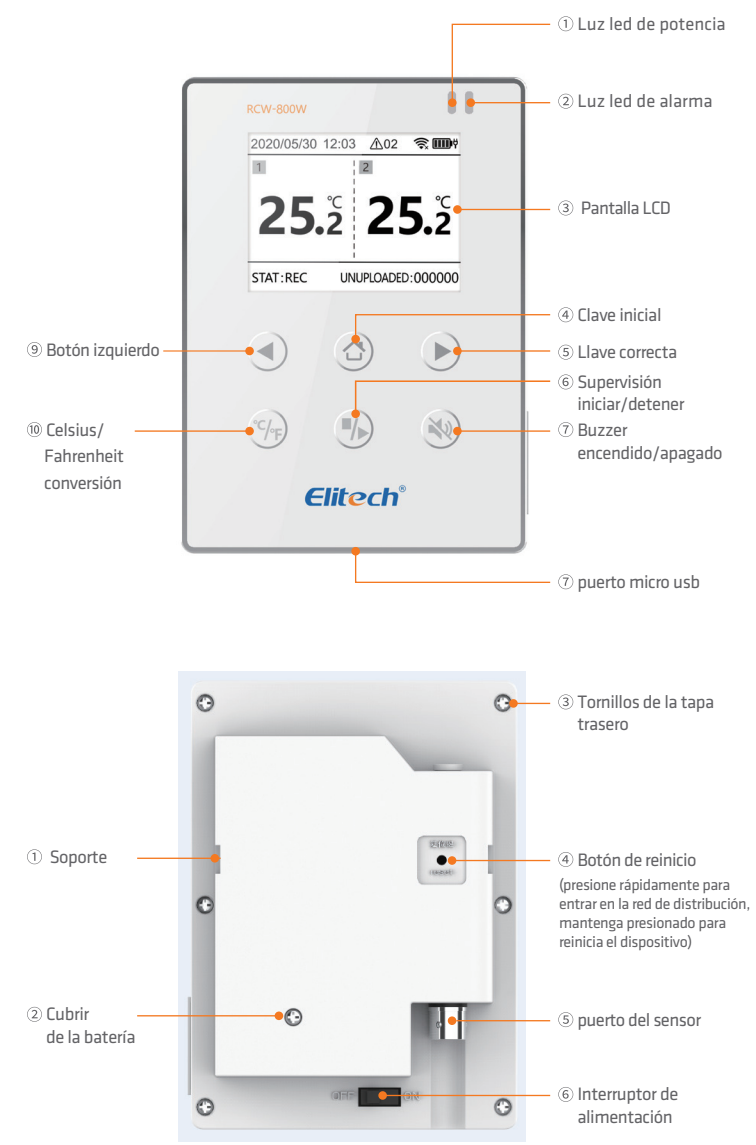

# **4.SELECCIÓN DE MODELO**

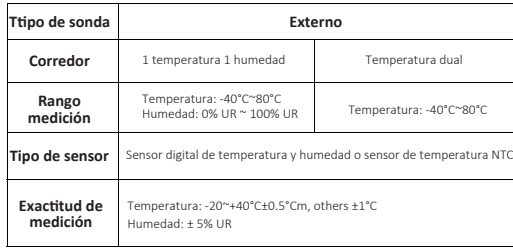

# **5. ESPECIFICAÇÕES TÉCNICAS**

- 1. Entrada de energía: 5V/1A
- 2. Resolución de visualización de temperatura: 0,1°C
- 3. Resolución de la pantalla de humedad: 0,1% RH
- 4. Puntuación más alta sin conexión: 20.000 puntos
- 6. Registro, intervalo de carga e intervalo de alarma
- $\circled{1}$  Intervalo de grabación normal: se pueden configurar 1 min  $\sim$  24 h
- Intervalo de grabación de alarma: se puede configurar de 1 min a 24 h
- (El intervalo de grabación de la alarma debe ser
- menor o igual al intervalo de grabación normal)

 Intervalo de carga normal: se puede configurar de 1 min a 24 h, por defecto 5 minutos

 $\widehat{A}$ Intervalo de carga de alarma: se puede configurar de 1 min a 24 h, por defecto 2 minutos

(El intervalo de carga de alarma debe

- ser menor o igual al intervalo de carga normal)
- 7. Duración de la batería: no menos de 7 días (@25°C, intervalo de carga) 5 minutos)
- 8. Luz indicadora: luz indicadora de alarma, luz indicadora de carga
- 9. Pantalla: pantalla a color TFT
- 10.Método de comunicación: WIFI

11.Método de alarma: alarma local, alarma en la nube (SMS, aplicación, correo electrónico)

12. Botones: cambiar de máquina, botón de reinicio

(wifi/bluetooth), tecla izquierda, tecla de inicio, tecla derecha,

Conversión Celsius/Fahrenheit, monitoreo de inicio/parada, encendido/apagado del zumbador,

13. Grado de protección: IP50

14.Tamaños estándar: 110 mm \* 78 mm \* 27 mm

#### **6. INSTRUÇÕES**

#### • **Cargar**

Conéctese al adaptador de corriente mediante un cable USB; Durante la carga, la luz indicadora de carga siempre estará encendida. La barra de estado mostrará el icono de carga.

#### • **Botones**

- Botón de inicio: presione brevemente para cambiar a la página de inicio
- Tecla izquierda: presione brevemente la interfaz para avanzar en la página
- Tecla derecha: presione brevemente la interfaz para rebobinar
- TTecla de conversión Celsius/Fahrenheit: mantenga presionada durante 3 segundos, la unidad de temperatura cambiará entre Celsius/Fahrenheit
- $\mathbb{Z}$ Botón de inicio/parada de monitoreo: presione y mantenga presionado durante 3 segundos, iniciar/detener el monitoreo, iniciar/detener almacenamiento de registro de datos, pantalla La esquina inferior La izquierda mostrará el estado sincrónicamente: monitoreo/no monitoreo.

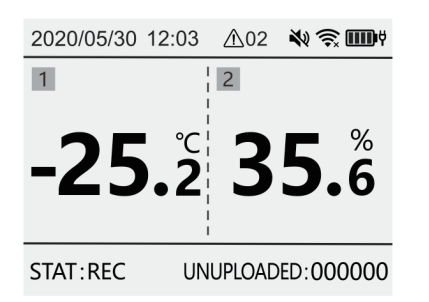

Encendido/apagado del zumbador: mantenga pulsado 3 segundos, la función de campana está ac�vada/icono de candado abierto

◆ / cerrar icono

una pulsación breve en un estado de alarma apagará la alarma audible actual

• Interfaz Interfaz de parámetro de configuración de temperatura dual

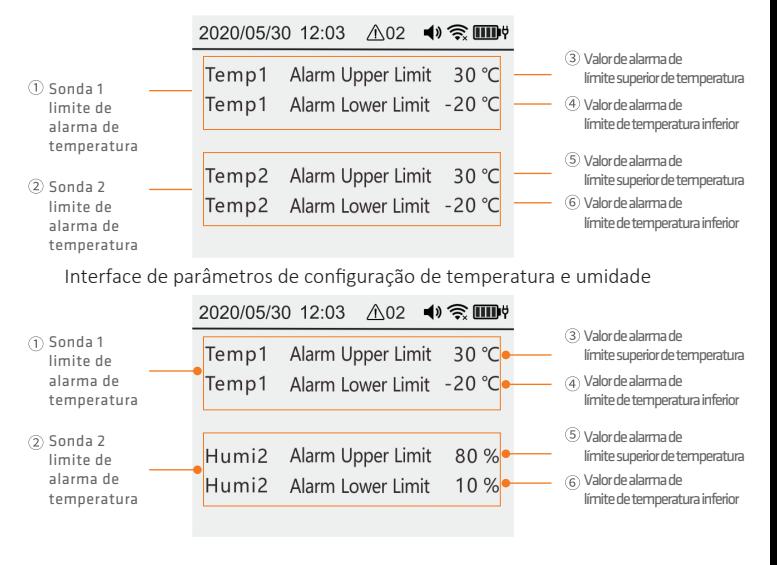

Interfaz de parámetros de configuración

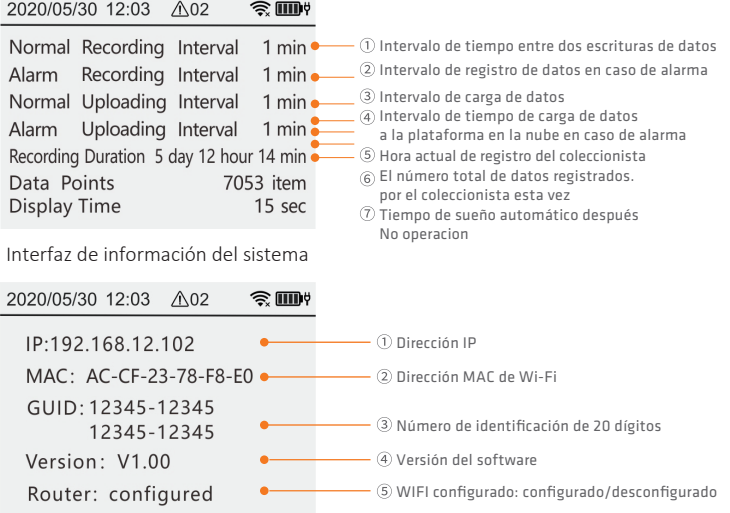

# **7. INSTRUCCIONES DE FUNCIONAMIENTO DE LA APLICACIÓN**

1. Descargue e instale la APLICACIÓN. Escanee el código QR a continuación para descargar la "Elitech iCold"

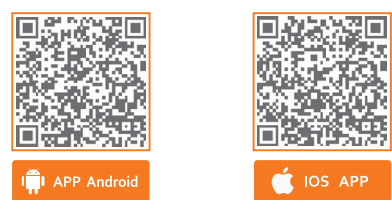

2.Registro de cuenta e inicio de sesión Abra la APLICACIÓN, en la interfaz de inicio de sesión (como se muestra en la Figura 1), ingrese la información de verificación de acuerdo con las indicaciones y haga clic en "Iniciar sesión" para completar el inicio de sesión de la cuenta. Si aún no ha registrado una cuenta, haga clic en "Registrarse ahora" " en la interfaz de inicio de sesión.En esta interfaz (como se muestra en la Figura 2), ingrese la información de verificación de acuerdo con las indicaciones para completar el registro de la cuenta.

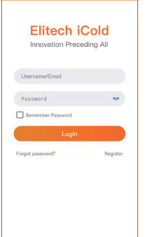

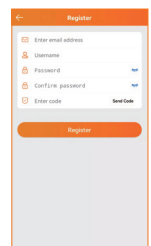

Figura 1: Registro de interfaz Cuenta de Ingreso.

Figura 2: Interfaz de registro cuenta

## 3. Red de distribución WiFi

1)Conecte el teléfono a la red WiFi y abra la APLICACIÓN;

2) Presione brevemente el botón de reinicio en la parte posterior de la máquina para ingresar al modo de configuración de la red WiFi; consulte el ícono de la barra de estado LCD para conocer el estado específico;

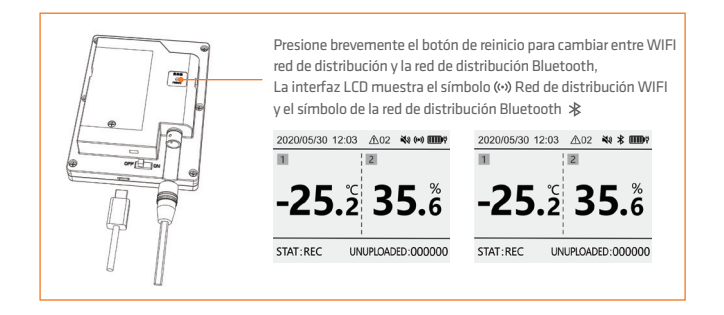

3) Siga los pasos a continuación para configurar WiFi, se muestra la parte superior de la pantalla " vel dispositivo ha configurado WiFi correctamente;

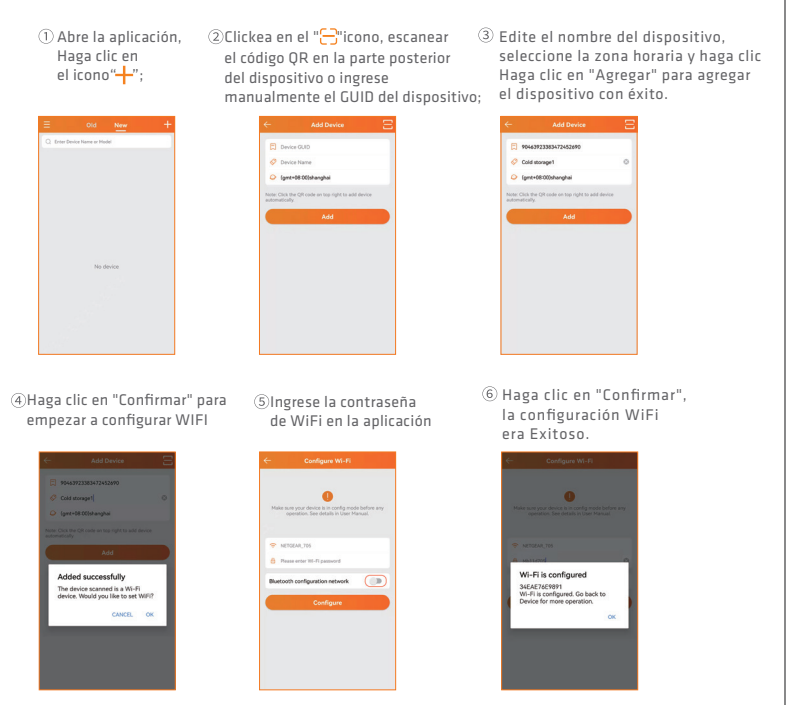

4) Si la configuración WiFi del dispositivo no tiene éxito,

repita los pasos 1) a 3) anteriores.

5) Cuando el dispositivo necesite reconfigurar WiFi, siga los pasos 1) a 2). Luego abra la "Información del dispositivo" del dispositivo en la APLICACIÓN y haga clic en el icono " <sup>2</sup> en la página de detalles (como se muestra en la Figura 3). seguir **8. INSTRUCCIONES DE FUNCIONAMIENTO DE LA APLICACIÓN**

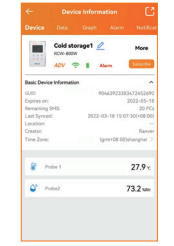

Figura 3: Información del dispositivo

4. Red de distribución de Bluetooth

1) Conecte el teléfono a la red WiFi, abra la APLICACIÓN y Bluetooth; 2) Presione brevemente el botón de reinicio en la parte posterior de la máquina para cambiar al modo de configuración de red Bluetooth. Consulte el icono de la barra de estado de la pantalla LCD para conocer el estado específico;

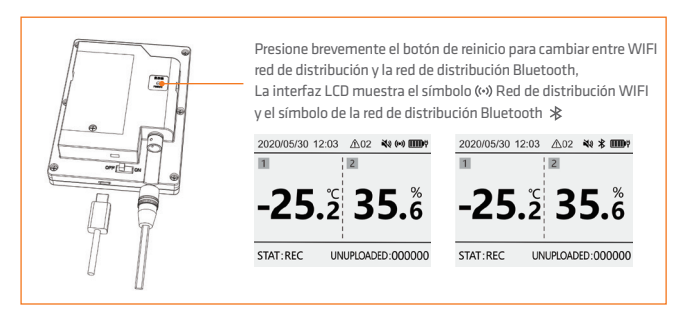

3) Consulte la red WiFi para conocer los pasos de red y la red Bluetooth puede admitir configuraciones de dirección IP estática.

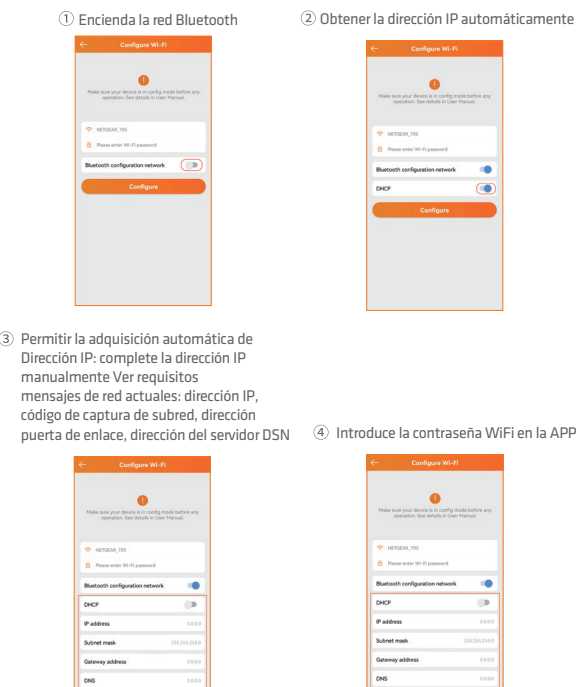

Para obtener más funciones, inicie sesión en la plataforma Elitech iCloud: www.new.i-elitech.com

#### **9. RECARREGUE**

Después de agregar el dispositivo por primera vez, puede obtener SMS, datos y una prueba gratuita del servicio premium. Recargue el dispositivo después de que expire el servicio de prueba. Para obtener más detalles sobre la recarga, consulte la "Guía de recarga del servicio de valor agregado Elitech Cold Cloud" en la aplicación para operar.

# **ELIMINACIÓN CORRECTA**

- Para garan�zar que tus residuos electrónicos no causen problemas como contaminación y polución ambiental, es importante disponer de tu material de forma adecuada;
- La correcta disposición del material electrónico, además de la conservación, permite la reu�lización o donación de componentes/instrumentos en buen estado;
- Para evitar la contaminación del suelo con los componentes presentes en estos materiales, lo ideal es el reciclaje específico para este tipo de producto;
- 
- Es importante resaltar que este �po de residuos no deben depositarse en vertederos. y/o envolver en periódicos o plástico;
- Si no sabe cómo deshacerse de este producto, por favor comuníquese con Elitech a través de nuestro contacto +55 51 3939-8634.

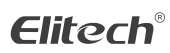

Elitech América Latina www.elitechbrasil.com.br Contato: +55 51 3939.8634 | Canoas - Rio Grande do Sul/Brasil